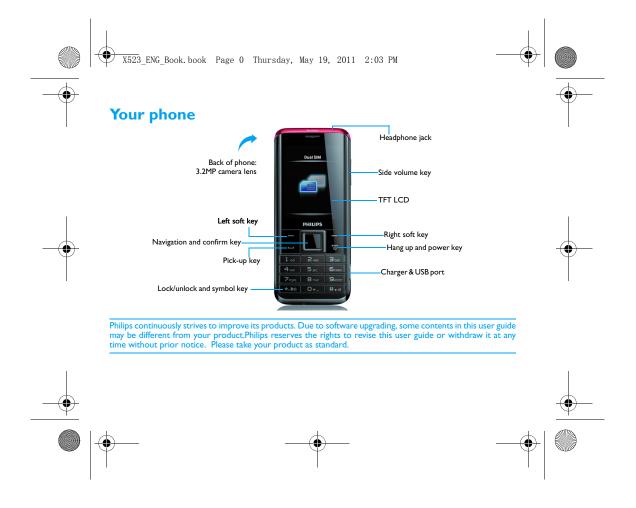

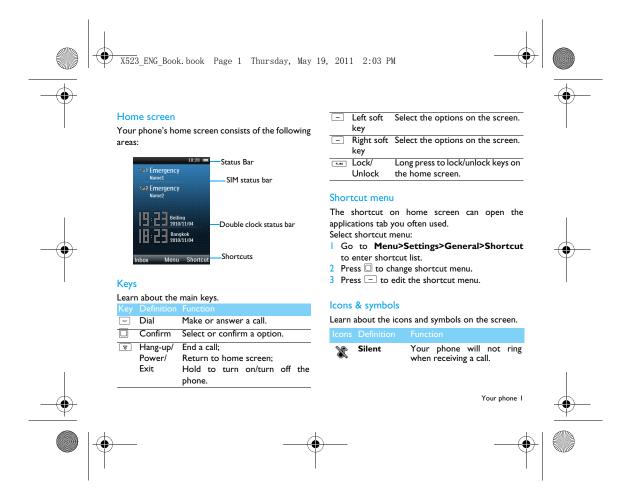

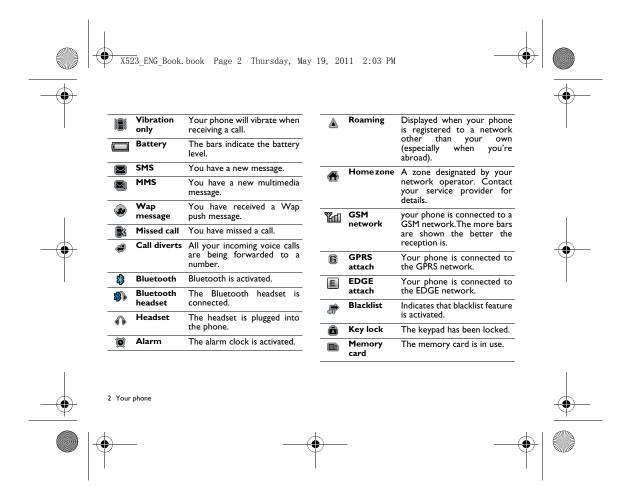

X523\_ENG\_Book.book Page 3 Thursday, May 19, 2011 2:03 PM

# Table of cotents

 $\overline{\textcircled{}}$ 

|      | Getting started                        | 4  |
|------|----------------------------------------|----|
|      | Insert SIM card and Charge the battery | 4  |
|      | Insert a Micro SD card (Memory card)   | 6  |
|      | Connect to your PC                     | 6  |
|      | Customize your phone                   | 7  |
|      | Basic function.                        | 8  |
|      | Use basic call functions               | 8  |
| 1    | Receive and send messages              | 9  |
|      | Enter text                             | 10 |
|      | Manage your phonebook                  | 11 |
| -(•) | MultiMedia                             |    |
| Y    | Media player                           | 14 |
|      | Camera                                 | 15 |
| I    | Video recorder                         | 16 |
|      | FM radio                               | 17 |
|      | Business applications                  | 19 |
|      | Manage your calendar                   | 19 |
|      | Alarm                                  | 19 |
|      | Bluetooth                              | 20 |
|      | Read E-books                           | 20 |
|      | File management                        | 21 |
| 1    | Use blacklist                          | 22 |
|      | Check world clock                      | 22 |
|      |                                        |    |
|      | <b>—</b>                               |    |

| Currency converter                     | 22     |
|----------------------------------------|--------|
| eb applications & Java                 | 23     |
| Browser                                | . 23   |
| ava applications                       | 23     |
| ttings                                 |        |
| SIM settings                           |        |
| General                                | . 25   |
| Sounds                                 | . 25   |
| Network                                | . 26   |
| Call settings                          | 26     |
| Security                               | . 27   |
| Restore factory settings               | 27     |
| fety & Precaution                      | 28     |
| Precaution                             | . 28   |
| Tips                                   | 29     |
| Troubleshooting                        | . 29   |
| Trademark Declaration                  | 31     |
| Specific Absorption Rate Information   | .31    |
| Limited warranty                       |        |
| Declaration of Conformity              | 33     |
| ps & tricks                            | 34     |
| Optimizing your Philips Xenium battery |        |
| performance                            | 34     |
| Table of cote                          | ents 3 |

•

 $( \bullet )$ 

X523\_ENG\_Book.book Page 4 Thursday, May 19, 2011 2:03 PM

# **Getting started**

Congratulations on your purchase and welcome to Philips!

To get the most of your product and enjoy all Philips has to offer, register your product at:

www.philips.com/mobilephones More details about your product, please access:

www.philips.com/support

#### BNote:

 Please read the safety instructions in the "Safety & Precaution" section before use.

# Insert SIM card and Charge the battery

Learn about installing SIM card and charging the battery for the first use.

#### Insert SIM card

Follow the steps below to insert your SIM card. Remember to turn off your mobile phone before removing the back cover.

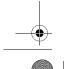

4 Getting started

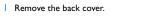

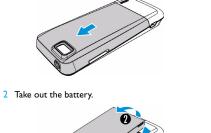

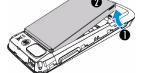

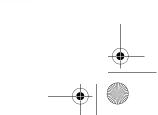

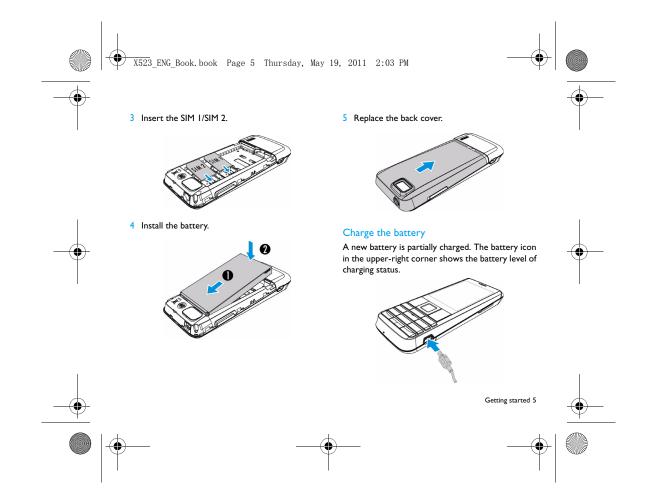

X523 ENG Book.book Page 6 Thursday, May 19, 2011 2:03 PM

#### 🚯 Tips: • You can use the phone while it is charging.

- Keeping the charger plugged to the mobile phone when the battery is fully charged will not damage the battery. The only way to turn off the charger is to unplug it, so it is advisable to use an easily accessible power socket.
- If you do not intend to use your phone for several days, we recommend that you remove the battery.
- If a fully charged battery left unused, it will lost its charge over time.
- If a battery is being used for the first time or the battery has not been used for a prolonged period, it may take longer time to recharge.

#### Insert a Micro SD card (Memory card)

You can expand the memory of your phone by adding a micro-SD card.

- Align your micro-SD card with the slot. Put it in
- place. 2 To remove the micro-SD card, press the card to release it.

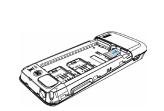

#### Connect to your PC

Data communication software (Mobile Phone Tools) offers instant sychronization between your phone and your computer. You can use the software for the data synchronization between your phone and PC, like phonebook, calendar, SMS messages, and audio/video/picture files.

#### Install MobilePhoneTools on your PC

- Insert the supplied Data communication software into the CD drive.
- 2 Run the autorun.exe program.
- 3 Make selections as prompted, and installation starts automatically.

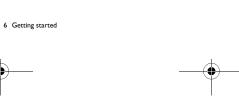

🗸 X523\_ENG\_Book.book Page 7 Thursday, May 19, 2011 2:03 PM

#### Connecting your Phone to the PC

- I Connect your phone to the PC using the supplied USB cable or through the Bluetooth.
- 2 When using the USB cable for connection, select **COM port** on your phone.
- 3 On your PC, double click the MobilePhoneTools icon, then the connected icon is displayed.

#### Customize your phone

Customize your phone to match your preferences.

#### Set time & date

 On the home screen, go to Menu>Settings>General>Time and date.
 Select Set time/date: Enter the desired digits.

#### SIM settings

- Check that your phone is turned on. Enter the PIN code if required.
- 2 Go to Settings>SIM settings>Dual SIM setting>SIMI setup/SIM2 setup, Name your SIM card.
- 3 Go to Settings>SIM settings>Mode setting to set SIM mode.

#### 🖨 Note:

- The PIN code is preconfigured and communicated to you by your network operator or retailer.
- If you enter an incorrect PIN code three times in succession, your SIM card will be blocked. To unblock it, you must request the PUK code from your operator.
- If you enter an incorrect PUK code ten times in succession, the SIM card will be locked permanently. When this happens, please contact your network operator or retailer.

#### Profiles

The profiles are defined for several scenes. They consist of the settings for ringtones, volume, and others. With preset profiles, you can easily adjust the settings for incoming calls and messages as desired.

- I Go to Profiles, press □ to activate the profile.
   2 Press □ to modify ringtone, volume and
- 2 Press to modify ringtone, volume and others.

To activate **Meeting** mode, long press # on the home screen.

#### BNote:

 If you select Flight mode, you disable the connection between your phone and your mobile phone network.

Getting started 7

X523 ENG Book.book Page 8 Thursday, May 19, 2011 2:03 PM

# **Basic function**

#### Use basic call functions

Learn to make or answer a call and use basic call functions.

#### Make a call

- Enter the phone number.
- 2 Press to dial the number.
- 3 Press 💿 to hang up.

#### 🚱 Tips:

For international calls, long press \_\_\_\_\_ to enter the "+" sign for the international prefix.

#### Answer and end a call

- Press to answer the call (Press the side
- volume key to adjust the volume). Press 🔲 to select hands free mode. 2
- 3 Press 💿 to hang up.

#### 🚱 Tips:

• You can use the supplied headset to answer or end a call.

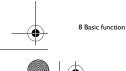

# Make a conference call

If network applicable, you can handle two or more calls, or make a conference call.

- I During a call, enter a phone number, and then press us to dial the number. The second number is dialled.
- 2 The first call is put on hold at this time.
- 3 You can press Option>Conference to connect 2 calls.
- 4 To end the call, select Option>End single/End all.

#### Use speed dial

On the home screen, you can call a number by long tapping a numeric icon.

To assign a contact to a speed-dial key:

- Select Settings>General>Speed dial.
- Choose a numeric key. 2
- 3 Press to add a number.

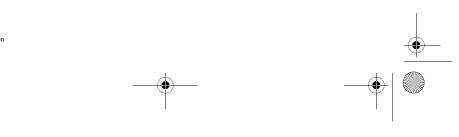

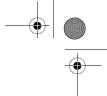

X523\_ENG\_Book.book Page 9 Thursday, May 19, 2011 2:03 PM

#### Make an emergency call

Without a SIM card in phone, you can press  $\hfill \boxdot$  to make the emergency call.

In Europe, the standard emergency number is 112; in the UK, it is 999.

#### **Receive and send messages**

You can use the **Messages** menu to send text message, multimedia message.

#### Send a SMS message

 Select
 Menu>Messages>Create

 Message>SMS.
 2

 2
 Write your text message.

 3
 Press
 to send the message.

#### Send a MMS message

- Select Menu>Messages>Create Message >MMS.
- 3 Press 🔲 to add a contact.
- 4 Press  $\Box$  to send the Multimedia message.

#### \_

 Copyright protected pictures and sound cannot be sent by MMS.

#### Send an E-mail

BNote:

- Go to Menu>Messages>E-mail>E-mail accounts>Options>New account. After setting up a new account, press to activate it
- setting up a new account, press to activate it. 2 Go to Write E-mail, enter the address (To), a copy (Cc), a blind copy (Bcc), subject and
- attachment. 3 Edit the E-mail contents, select the **Priority**.
- 4 Press I to send the E-mail.

#### 🕞 Note:

 Consult your mail service provider for the mail server configuration.

#### **Receive E-mails**

- Select **E-mail>Send and receive**, you can receive E-mails from the Internet.
- To receive E-mails automatically:
- Go to Menu>Messages>E-mail>E-mail accounts>Options>Advance settings.

Basic function 9

-(•)-X523\_ENG\_Book.book Page 10 Thursday, May 19, 2011 2:03 PM

2 Go to Account settings>Check interval to set the time span, then your mail box will be checked automatically after each time span.

#### Enter text

Your mobile phone supports a number of text entry methods, including T9 input, English input, numeric input and symbol input.

#### Virtual keypad:

10 Basic function

|   | Keys/Virtu<br>keypad | al Function                                      |
|---|----------------------|--------------------------------------------------|
| 5 | #.«                  | Short press to select input method.              |
|   | #.*                  | Long press to select input language.             |
|   | *.96                 | Enter symbols and punctuations.                  |
|   | *.9á                 | Long press to switch T9 English input on or off. |
|   | 0+                   | Insert a space.                                  |
|   | -                    | Delete the previous symbol.                      |

\_ Select corresponding symbol on the screen. Select or confirm symbol.

# BNote:

Depending on the language you select for your phone, the supported input methods may vary.

#### Introduction of input methods:

|                  | Input method                             |                                                                                                    |           |   |
|------------------|------------------------------------------|----------------------------------------------------------------------------------------------------|-----------|---|
| ethod.<br>guage. | English input                            | Press the keys that are marked<br>with the letter you wish to enter.<br>Press once to get the first letter<br>on the key, press twice quickly to<br>get the second letter and so on<br>until the letter you want is                    |           | • |
| ons.             |                                          | displayed on the screen.                                                                                                    |           |   |
| ish input        | T9 <sup>©</sup> predictive<br>text input | You need to press only once on<br>the key corresponding to each<br>letter needed to spell a word:<br>keystrokes input are analyzed and<br>the word suggested by $T9^{\ensuremath{\mathfrak{B}}}$ is<br>displayed at the pop-up window. |           |   |
|                  |                                          |                                                                                                    |           |   |
|                  | • <u>•</u>                               |                                                                                                    | $\bullet$ |   |

X523\_ENG\_Book.book Page 11 Thursday, May 19, 2011 2:03 PM

1

# Numeric input Press the numeric key to enter a number.

Stroke input Press the keys corresponding to the required strokes according to sequence to get the desired character. The stroke input method classifies a Chinese character into 5 basic strokes: (horizontal, vertical, left falling stroke, right falling stroke and over-down) as well as a special stroke. When the stroke you need does not correspond to the 5 basic strokes.

#### Manage your phonebook

Learn about basic phonebook function.

#### Add a new contact

#### Method one:

On the home screen, enter a number, select a location. (To SIM1/To SIM2/To phone).

Save the number, and add details as desired.
 Press 

 to finish saving.

#### Method two:

- Go to Contacts.
- 2 Press Options >Add to add a new contact.

#### 🛞 Tips:

 For contacts on the smart phonebook, you can add detailed information, like home number, office number, contact pictures and ringtones.

#### Search for a contact

- Go to Contacts.
- 2 There are five phonebooks above the list: all, Phone, SIMI, SIM2 and Groups.
- 3 Press navigation key ◀ or ► to select a desired phonebook.
- 4 Enter the first few letters of the name in the search bar. (For example "John Henry" enter JH)
- 5 Select the contact from the list.

#### Manage your contacts

You can copy or move contacts between the SIM card and phone, or delete contacts. Go to

Basic function 11

X523\_ENG\_Book.book Page 12 Thursday, May 19, 2011 2:03 PM

#### Contacts>Options>Phonebook settings to select the desired option.

#### Set group:

You can group your contacts as different groups, For different groups, you can use different ringtones for identification, and send messages to a group.

#### 2 Add contacts to a group:

- Go to Contacts, press navigation key < or > to select Groups.

- In **Groups**, press 🗍 to add members for the group.

# My vCard

You can send your contact information by My vCard.

#### Edit my card:

- Go to Contacts>Options>Phonebook settings>My vCard>Edit my card. 2 Edit the contents.
- 3 Press 🗆 to save the contents.

#### Send my card:

- Go to Contacts>Options>Phonebook settings>My vCard>Send my card. 2 Select As SMS/As MMS/As E-mail/Via
- **bluetooth** to send the card.

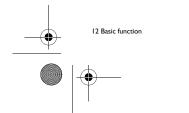

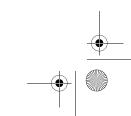

X523\_ENG\_Book.book Page 13 Thursday, May 19, 2011 2:03 PM

#### Special numbers

You can keep a list of useful numbers on your phone, such as own numbers, service numbers, voicemail and emergency numbers.

Go to Contacts>Options>Phonebook settings>Special numbers:

#### Function Definition

SOS number number.

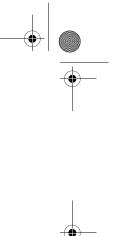

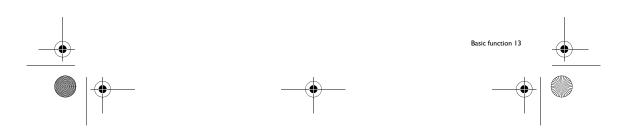

X523\_ENG\_Book.book Page 14 Thursday, May 19, 2011 2:03 PM

# **MultiMedia**

## Media player

Save MP3, AAC, AAC+, Midi, AMR, WMA and WAV music files under the **Audio** folder on your phone and memory card.

#### Play music

14 MultiMedia

- Go to Media player>Music player>Tracks, select your desired song in the folder.
- 2 Using the following keys to control playback:

| Function | Definition                                       |
|----------|--------------------------------------------------|
|          | Start or Pause playing.                          |
| •        | Press navigation key 4 to select previous track. |
| •        | Press navigation key ► to select next track.     |
| 1II      | Press side volume key to adjust volume.          |
| _        | Return to the previous menu.                     |
| ି        | Go to the home screen.                           |

## Player settings

#### Go to Music player>Settings:

- Lyrics show: Save the .lrc files with same name under the same folder, then the lyrics will display when playing this audio file.
- Skin mode: Select your preferred skin.
- Add to playlist: Manage your playlist.
- Add to ringtone list: Add your preferred audio files to the ringtone list.
- Play mode:
  - Repeat one: play current file repeatedly.
  - Repeat all: play all the files in the folder repeatedly.
  - Shuffle and repeat: Play music files in the folder randomly and repeatly.
  - Shuffle: Play music files in the folder randomly.
- Equalizer: Select music style suitable to your songs.
- Info: Display the detailed information of audio files.

X523\_ENG\_Book.book Page 15 Thursday, May 19, 2011 2:03 PM

To turn off the music player on the home screen. Press  $\bigcirc$ , and then  $\square$ .

#### 🖨 Note:

 When listening to music, adjust the volume to a moderate level. Continuous exposure to high volume may impair your hearing.

#### Camera

Learn about camera function. Let you take photos as desired by using your phone.

#### Take a photo

- Go to Menu>Camera, select camera mode.
   Aim the lens at the subject.
  - Press navigation key 

     or 
     to adjust the brightness.
- 3 Press 🔲 to take a photo.
- 4 Press 🖃 to exit.

#### 🛞 Tips:

• All the photos taken are saved to My files>Phone or Memory card>Pictuers.

### View photos

Go to Media player>Image viewer,

- View photos: press navigation key ◀ or to select a photo.
- 2 Zoom in/out photos: press side volume key to zoom in or out a photo. After zooming in a photo, press navigation key ▲, ▼, 4 or ▶ to adjust the photo.
- 3 Rotate photos: press  $\Box$  to rotate a photo.
- 4 Set as full-screen wallpaper: press .

#### Camera settings

While using the camera, press — to select settings:

| lcon Opt     | tion        | Function                                   |
|--------------|-------------|--------------------------------------------|
| 😻 Pho        | oto album   | View the photos you have taken.            |
| 📓 Ima        | age size    | Select image size.                         |
| E Ima<br>qua |             | Set image quality.                         |
| 🚧 Flas       | sh          | Use the flash to increase the brightness.  |
| 🕲 Self       | f-timer     | Select a time span for auto photographing. |
| Cap<br>mo    | oture<br>de | Switch the picture mode.                   |
|              |             | MultiMedia 15                              |

X523\_ENG\_Book.book Page 16 Thursday, May 19, 2011 2:03 PM

| ⊾⊿   | White<br>balance   | Remove the effects on colors by surroundings.                                                   |
|------|--------------------|-------------------------------------------------------------------------------------------------|
| 85   | Scene mode         | Select a scene to take a photo.                                                                 |
|      | Storage            | Select default storage location.                                                                |
| ٦    | Effects            | Add special effects to the photos.                                                              |
| ¢€   | Shutter<br>sound   | Adjust the shutter sound.                                                                       |
|      | Anti-flicker       | Select a band to avoid the<br>impacts on photos caused<br>by flickers from lighting<br>sources. |
| ~\$} | Restore<br>default | Restore to default settings.                                                                    |

#### Video recorder

Learn about video recorder function. Let you record a video clip as desired by using your phone.

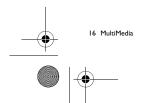

## Record a video

- Go to Menu>Camera, select video recorder mode.
- 2 Aim the lens at the subject.
   Press navigation key < or <p>▶ to adjust the brightness.
- 3 Press  $\square$  to record a video clip.
- 4 Press to exit.
- 🛞 Tips:
- All the videos recorded are saved to My files>Phone or Memory card>Videos.

#### Play a video clip

#### Go to Media player>video player,

- Press □ to start or pause playing a video clip.
   Press navigation key < or <p>> fast rewind or forward.
- 3 Press .... to enter full screen.
- 4 Press to exit.

#### Video recorder settings

While using the camera, press \*\*\* key to toggle between full screen mode and normal mode. Other settings, see Camera settings on page 15.

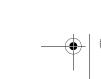

X523\_ENG\_Book.book Page 17 Thursday, May 19, 2011 2:03 PM

#### FM radio

Lear about listening to radio programs by using a FM radio.

#### Listen to a radio station

- Plug the supplied headset into your phone.
- 2 Go to Media player>FM radio, press Options>Auto presets. It starts scanning automatically and save the available channels.
- 3 Press navigation key ▲ to activate auto search, and then press the navigation key ◀ or ‣ to select a station.
- 4 Press the navigation key ▼ to turn off FM radio.

#### FM radio settings

#### Go to **Options>Settings**:

- **Background play**: Continue playback after exit FM radio.
- Loud speaker: Listen to radio through the speaker.
- Record format: Select the format of recording.
- Audio quality: Select the audio quality.

- **Record storage**: Select default storage location for recording file.
- Channel effect: Select the channel effect.

To turn off the FM radio on the home screen. Press  $\bigcirc$ , and then press  $\square$ .

#### Record radio programs

You can record a radio program when listen to it.

- Go to **Options>Record**, or press when listening to the radio to start recording.
- Press to stop recording and edit the filename.
- 3 Press D to save the file.

#### 🛞 Tips:

 The files recorded are saved to My files>Phone or Memory card>Audio.

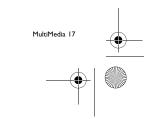

X523\_ENG\_Book.book Page 18 Thursday, May 19, 2011 2:03 PM

# **Business applications**

#### Manage your calendar

You can create your to-do list and make a plan on your calendar.

#### Create your to-do list

- Go to Tools>Calendar select a date, and then press Options>Add task.
- 2 Edit reminder settings.
- 3 Press 🗆 to save the task.
- 4 To change your to-do list, select the task, and then press **Options** to edit the task.

### Check your to-do list

You can check your to-do list in weekly or monthly view. Go to **Tools>Calendar**, press to check your to-do list.

#### Check the calendar

Go to Calendar, you can check the calendar.

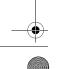

18 Business applications

# Alarm

Learn about how to set and use an alarm. You can set up to five alarms.

#### Set an alarm

#### Go to Tools>Alarm.

- 2 Press 🗆 to turn on the alarm, press 🖃 to edit the alarm.
- 3 Press  $\Box$  to save the setting.

#### Turn off an alarm

#### Go to Tools>Alarm.

Select the alarm you want to turn off.
 Press 

 to turn off the alarm.

## Stop an alarm

- When the alarm rings,
- Select **Stop** : The alarm stops.
- Or turn over your phone to mute the alarm.
  Select Snooze: The alarm will sound again after the set Snooze(Mins) interval.

X523\_ENG\_Book.book Page 19 Thursday, May 19, 2011 2:03 PM

#### Bluetooth

Your phone can connect to a compatible Bluetooth device for exchanging data.

#### Connect to a Bluetooth device

- Go to **Bluetooth>Power**, turn on the Bluetooth function.
- 2 Select Find devices, a list of available Bluetooth devices appears.
- 3 Select the device you wish to connect.
- 4 Enter your Bluetooth password to start pairing (0000 by default). The pairing is made if your pairing request is accepted by the other part.

#### Send files via Bluetooth

- Go to My files, select the file you want to send.
- 2 Press Options>Send>Via Bluetooth.
- 3 Select a device.
- 4 Press 🔲 to start sending the file.

#### Receive files via Bluetooth

Go to **Bluetooth>Setting** to power on Bluetooth.

- 2 Enter the password and accept the request.
- 3 The files received are saved to My files>Phone or Memory card>Others.

#### 😵 Tips:

 If you do not use the Bluetooth feature for some time, you should deactivate it in order to conserve battery power.

#### Read E-books

You can read E-books (.txt file) on your phone.

#### Start reading an E-book

- Go to Tools>Text reader.
- 2 Select the .txt file you wish to read.
- 3 Press 🔲 to start reading.
- Go to **Options>Settings>Encoding**, select the encoding suitable to your language.

#### Reading setup

- Go to **Options**, you can setup the following:
- Find: Find specific words in the file.
- Add bookmark: Add current page to bookmark.

Business applications 19

X523\_ENG\_Book.book Page 20 Thursday, May 19, 2011 2:03 PM

- Go to bookmark: Read the page saved as
   Share your files
   You can share you
- Settings: Set font size, scroll screen automatically or read E-book on full screen.

#### File management

Learn about how to use and manage your files and folders.

#### Use your files

- Set a photo as contact picture:
- Open My files>Pictures, select a photo.
   Press \_\_Options>Use as>Wallpaper,
  - Screen saver or Contact picture.
- 2 Set an audio file as ringtone:
  - Select an audio file.
  - Press 
    Options>Use as>To ringtone list.
  - Go
  - **Profiles>General>Options>Ringtone** to select the audio files needed.

#### 🛞 Tips:

 To set photos you have taken as contact picture, the file sizes should smaller than 200K.

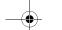

20 Business applications

You can share your photos, audio or video files with others via MMS, E-mail or Bluetooth.

Select your desired photos, audio or video files.

2 Press Options>Send.

#### 🛞 Tips:

 To send multimedia message, the message size should smaller than 100K.

### Manage your files

You can copy, move or delete a file in a folder.

- Open a folder, Press Options>Select multiple to enter multiple selection list.
- 2 Press D to Select or Unselect.
- 3 Go to Options to finish copying, moving or deleting.

#### 🖨 Note:

 The insecurity audio, video files and pictures are not recommended to save to your phone.

ure, the file sizes

to

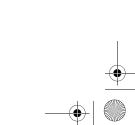

X523 ENG Book.book Page 21 Thursday, May 19, 2011 2:03 PM

#### Use blacklist

Learn about how to set the blacklist; you can reject the incoming calls or messages from those included in the blacklist.

#### Activate blacklist

Go to Settings>Call settings>Blacklist>Mode. 2 Press 🔲 to activate blacklist function.

#### Add a phone number to blacklist

- Go to Blacklist>Blacklist number.
- 2 Edit the blacklist, add contacts by entering a phone number or select a contact from phonebook.

#### Check world clock

You can display two clocks on the home screen: one is local time, the other is foreign time.

#### Set world clock

Go to Settings>General>Time and date>World clock,

- In Local settings/Foreign settings, press navigation key or to select a city.
- 2 Press Options to turn on/off Daylight saving.
- 3 In Switch local/foreign, press 🗆 to switch clock.

#### BNote:

• Alarms, reminders, programmed events are time zone independent.

#### Calculator

Use the numerical keypad on the screen to calculate.

### **Currency converter**

- Go to Tools>Currency converter, enter the rate.
- 2 Enter the sum of money in Local. Press  $\Box$  to confirm.

#### BNote:

The result of the calculator is indicative only.

Business applications 21

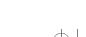

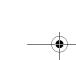

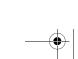

X523\_ENG\_Book.book Page 22 Thursday, May 19, 2011 2:03 PM

# Web applications & Java

#### Browser

You can use this function to browse the Internet. Consult your network operator for the service subscription, data account information, and WAP settings.

#### Access web sites

Go to Browser>WAP>Enter address, enter your desired websites.

2 Press - Options>Done to access the website.

#### Set homepage

- Go to Browser, browse a website.
- 2 Select **Options**, save current website as Home. You can set the websites you usually used as homepage.

#### Add bookmarks

Go to Browser, browse a website.

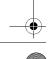

22 Web applications & Java

2 Select Options, add current website to bookmark. You can add your favorite websites to bookmarks.

### Java applications

Learn about how to use Java applications and play games. Your phone is preloaded with some Java games and applications.

#### Install Java games

Connect your phone to a PC via supplied USB cable.

2 Save .jar file to My files>Others. 3 Install the Java games.

#### Play Java games

Go to Applications>Java. Select a game from the list. 3 Press 🔲 Launch to start playing the game.

#### BNote:

2

• To run some Java applications (entrusted third party software) on your phone, you may need to adjust the Java settings. Tap Options>Settings.

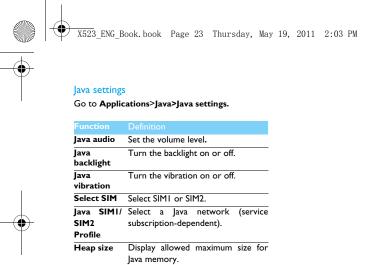

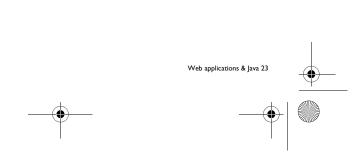

• X523\_ENG\_Book.book Page 24 Thursday, May 19, 2011 2:03 PM

# Settings

 $\overline{\textcircled{}}$ 

# SIM settings

General Function

Languages

| lcons             | Definition                                                                                                    |
|-------------------|----------------------------------------------------------------------------------------------------|
| Dual<br>setting   | <b>SIM</b> Change SIM card slot settings.                                                                                                 |
| Primary SIM       | The default SIM card is SIM1.<br>You are provided services b<br>primary SIM by default.<br>You can select SIM1 or SIM2 a<br>primary card. |
| SIM1/SIM2 se      | tup Set SIM card name.                                                                                                    |
| Mode setting      | g Select dual/single SIM open.                                                                                                    |
| Query<br>Power Up | <b>On</b> Display mode setting screen o not while power on the phone.                                                                     |

 Function
 Definition

 Time and date
 Set the clock of the phone.

 Auto Power on/Set
 time for power on/off automatically.

Select a language for your phone.

| Display          | Select the wallpaper, themes<br>backlight duration and other<br>display information. |
|------------------|--------------------------------------------------------------------------------------|
| Speed dial       | Call a contact by long tapping a<br>numeric key.                                     |
| Memory<br>status | Check the memory occupancy of<br>information of different memory<br>storage.         |
| Fast keys        | Set navigation keys menu.                                                            |
| Shortcut         | Set shortcut keys menu.                                                              |

### Sounds

| Function   | Definition                                            |
|------------|-------------------------------------------------------|
| Ringtone   | Select a ringtone for incoming calls<br>and messages. |
| Volume     | Adjust the volume of rings.                           |
| Alert Type | Select alert type.                                    |

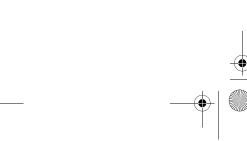

X523\_ENG\_Book.book Page 25 Thursday, May 19, 2011 2:03 PM

| Shutter<br>sound | Select shutter sounds for your camera.                                        |
|------------------|-------------------------------------------------------------------------------|
| Battery low      | Select whether a warning tone is<br>emitted when the battery level is<br>low. |

#### Network

 
 Function
 Definition

 Select network Select the network for your phone (service subscription dependent). Automatic is recommended.

 Preferred networks
 Select your preferred network.

## Call settings

 
 Function
 Definition

 Call settingsSet call services. (SIM 1/SIM2)
 Select hide/send ID of caller (set by network).

 Call waiting
 Activate/Deactive call waiting.

 Call divert
 Divert incoming calls to your voice mailbox or another phone number.

|                       |                                                                                                 | -( |
|-----------------------|-------------------------------------------------------------------------------------------------|----|
| Call barring          | Set limits to your incoming and outgoing calls.                                                 |    |
| Line switching        | Switch between Line1 and Line2.                                                                 |    |
| Predictive<br>dialing | Quick search and list your phone<br>number while entering a number<br>on the home screen.       |    |
| Blacklist             | Select the blacklist mode and number.                                                           |    |
| Auto redial           | Keep redialling the number that fails to go through.                                            |    |
| IP number             | Add present IP number to<br>outgoing numbers. (network-<br>dependent, available only in China.) | -( |
| Call tim<br>display   | eDisplay the call time or not.                                                                  |    |
| Call tim<br>reminder  | eGet reminded after the call time span once or repeatedly.                                      |    |
| Reject by SMS         | Reject the incoming call by sending a SMS to the number.                                        |    |

Settings 25

| Security                          |                                                                                                    | Restore factory settings                                 | e  |
|-----------------------------------|----------------------------------------------------------------------------------------------------|----------------------------------------------------------|----|
| Function                          | Definition                                                                                                    | Restore your phone settings to the default values.       |    |
| Privacy setup                     | This menu allows you to use<br>passwords to protect your SIM<br>card, phone, and information<br>stored on the phone.                       | You need to enter your phone password (0000 by default). |    |
| Protected<br>applications         | Select to protect your Messages/<br>Contacts/View calls.                                                                                   |                                                          |    |
| Application<br>password           | Set the password to view your protected applications.                                                                                      |                                                          |    |
| SIM1/SIM2<br>security<br>settings | Set SIM1/SIM2 PIN/PIN2 code.<br>security settings. (PIN code is<br>provided by network operator.)                                          |                                                          | -( |
| Phone lock                        | Set password protection for your<br>phone. You are required to enter<br>the password each time you turn<br>on the phone (1122 by default). |                                                          |    |
| Auto keypa<br>lock                | adSet an idle time span for the keypad to be locked automatically.                                                                         |                                                          |    |
| Change<br>password                | Change the phone lock password.                                                                                                    |                                                          |    |
| Certificate<br>manager            | View the authority certificate and user cerficate.                                                                                         |                                                          |    |

X523 ENG Book.book Page 27 Thursday, May 19, 2011 2:03 PM

#### **Safety & Precaution** Precaution

#### Keep your phone away from small children

Keep your phone and all accessories out of the reach of small children. Small parts may cause choking or serious injury if swallowed

#### Radio Waves

Your phone transmits/receives radio waves in the GSM frequency (850/900/1800/1900MHz).

Check with the vehicle manufacturer that electronic equipment used in your vehicle will not be affected by radio energy. Switch off your phone...

Turn off the phone when in an aircraft. The use of mobile phones in disrupt the mobile phones network and may be illegal.

In hospitals, clinics, other health care centers and anywhere else where you may be in the close vicinity of medical equipment.

In areas with a potentially explosive atmosphere (e.g. petrol stations and also areas where the air contains dust particles, such as metal powders). In a vehicle transporting flammable products or a vehicle powered by liquefied petroleum gas (LPG). In quarries or other areas where blasting operations are in progress.

#### Your mobile phone and your car

Avoid using your phone while driving and obey all regulations that restrict the use of mobile phones while driving. Use hands free accessories to increase your safety when possible. Ensure that your phone and car kit do not block any air bags or other security devices fitted in your car.

Handle your phone carefully and sensibly For the optimal and satisfactory operation of the phone you are recommended to use the phone in the normal operating position.

· Do not expose your phone to extreme temperatures.

#### Do not immerse the phone in any liquid; if your phone is damp, switch it off, remove the battery and let them dry for 24hrs before using them again.

using mem again. To clean the phone, wipe it with a soft cloth. In hot weather or after prolonged exposure to the sun (e.g., behind a window or a windscreen), the temperature of your phone's casing might increase. Be very careful in this case when picking up your phone and also avoid using it with an ambient temperature over 40° C.

#### Protect batteries from damage

You should only use Philips Authentic Accessories, as the use of any other accessories any other accessories may damage your phone and may be dangerous, and will make all guarantees for your Philips phone null and void. The use of an unspecified type of battery may also cause an explosion.

Make sure damaged parts are replaced immediately by a qualified technician and that they are replaced with genuine Philips replacement parts.

- Your phone is powered by a rechargeable battery.
   Use specified charger only.
   Do not incinerate.

- Do not deform or open the battery. Do not allow metal objects (such as keys in your pocket) to short
- circuit the battery contacts. Avoid exposure to excessive heat (>60° C or 140° F), moisture or caustic environments.

#### Environmental care

Remember to observe the local regulations regarding the disposal of the packaging materials, exhausted batteries and old phone and please promote their recycling.Philips has marked the battery and packaging with standard symbols designed to promote the recycling and appropriate disposal of your eventual waste.

🔅 The labeled packaging material is recyclable.

C:A financial contribution has been made to the associated national packaging recovery and recycling system. Δ:The plastic material is recyclable (also identifies the type of plastic).

Safety & Precaution 27

X523 ENG Book.book Page 28 Thursday, May 19, 2011 2:03 PM

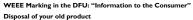

Your product is designed and manufactured with high quality materials and components, which can be recycled and reused.

When this crossed-out wheeled bin symbol is attached to a product it means the product is covered by the European Directive 2002/96/EC

Please inform yourself about the local separate collection system for electrical and electronic products.

Please act according to your local rules and do not dispose of your old products with your normal household waste. The correct disposal of your old product will help prevent potential negative consequences for the environment and human health.

This device may contain commodities, technology or software subject to export laws and regulations from the US and other countries. Diversion contrary to law is prohibited.

#### Tips

#### Pacemakers

If you have a pacemaker:

- Always keep the phone more than 15 cm from your pacemaker when the phone is switched on, in order to avoid potential
- interference.
- Do not carry the phone in a breast pocket.
  Use the ear opposite to the pacemaker to minimize the potential

interference. • Switch off your phone if you suspect that interference is taking place. Hearing aids

If you are a user of a hearing aid, consult your physician and hearing aid

manufacturer to learn whether your particular device is susceptible to cellular phone interference. How to prolong the battery life of your phone

To have your mobile phone function properly, sufficient battery power is important. For the power-saving purpose, do the following, if applicable:

28 Safety & Precaution

- Turn off the Bluetooth function of your phone. Set the backlight level and duration of your phone to a low value. Turn on the auto keypad lock, turn off the key sounds, tap vibration,
- or vibration alerts. Establish GPRS connection when needed. Otherwise, your phone
- will keep searching for GPRS connection, and drain your battery power.
- Turn off your phone if there is no coverage. Otherwise, the phone will keep searching for network, and drain your battery power.

#### Troubleshooting

#### The phone does not switch on

Remove/reinstall the battery. Then charge the phone until the battery icon stops scrolling. Unplug the charger and try to switch the mobile on.

The display shows BLOCKED when you switch on the phone Somebody tried to use your phone but didn't know the PIN code nor the unblocking code (PUK). Contact your service provider.

#### The display shows IMSI failure

This problem is related to your subscription. Contact your operator. Your phone doesn't return to idle screen

#### Long press the hang-up key or switch off the phone, check that the SIM card and the battery are installed correctly and switch it on again.

The network symbol is not displayed

The network connection is lost. Either you are in a radio shadow (in a tunnel or between tall buildings) or you are outside the network coverage area. Try from another place, try to reconnect to the network (especially when abroad), check that the antenna is in place if your mobile has an external antenna, or contact your network operator for assistance/information.

#### The display doesn't respond (or the display responds slowly) to key presses

The display responds more slowly at very low temperatures. This is normal and does not affect the operation of the phone. Take the phone to a warmer place and try again. In other cases please contact your phone supplier.

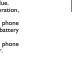

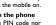

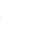

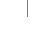

X523 ENG Book.book Page 29 Thursday, May 19, 2011 2:03 PM

#### Your battery seems to over heat

You might be using a charger that was not intended for use with your phone. Make sure you always use the Philips authentic accessory shipped with your phone. Your phone doesn't display the phone numbers of incoming

#### calls

This feature is network and subscription dependent. If the network doesn't send the caller's number, the phone will display Call I or Withheld instead. Contact your operator for detailed information on this subject.

#### You can't send text messages

Some networks don't allow message exchanges with other networks. First check that you have entered the number of your SMS centre, or contact your operator for detailed information on this subject.

#### You can't receive and/or store JPEG pictures

A picture may not be accepted by your mobile phone if it is too large, if its name is too long, or if it doesn't have the correct file format.

You feel that you have missed some calls Check your call divert options.

When charging, the battery icon shows no bar and the outline is flashing

Only charge the battery in an environment where the temperature does not go below 0°C (32°F) or above 50°C (113°F).

#### In other cases please contact your phone supplier.

The display shows SIM failure Check that the SIM card has been inserted correctly. If the problem

persists, your SIM card may be damaged. Contact your operator.

#### When attempting to use a feature in the menu, the display shows NOT ALLOWED

Some features are network dependent. They are only available, therefore, if the network or your subscription supports them. Contact your operator for detailed information on this subject.

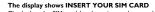

Check that the SIM card has been inserted correctly. If the problem persists, your SIM card may be damaged. Contact your operator.

#### The autonomy of your phone seems lower than indicated on the user guide

The autonomy is linked to your settings (e.g., ringer volume, backlight duration) and the features you use. To increase the autonomy, and whenever possible, you must deactivate features you do not use.

#### Your phone doesn't work well in your car

A car contains many metallic parts that absorb electromagnetic waves which can affect the phone's performance. A car kit is available to provide you with an external antenna and enables you to make and receive phone calls without handling the handset.

#### Note

· Check with the local authorities whether or not you are allowed to use the phone while driving.

#### Your phone is not charging

If the battery is completely flat, it might take several minutes of precharge (up to 5 minutes in some cases) before the charging icon is displayed on the screen.

The picture captured with the phone camera is not clear Make sure that the camera lens on both sides is clean.

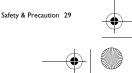

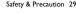

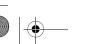

🗸 X523\_ENG\_Book.book Page 30 Thursday, May 19, 2011 2:03 PM

#### **Trademark Declaration**

- T9<sup>®</sup> T9<sup>®</sup> is a registered trademark of Nuance Communications, Inc..
- JAVA JAVA is a trademark of Sun Microsystems, Inc.
- Bluetooth<sup>™</sup> Bluetooth<sup>™</sup> is a trade-mark owned by telefonaktiebolaget L M Ericsson, Sweden and licensed to Philips.
- Philips PHILIPS and PHILIPS' Shield Emblem are registered trademarks of Koninklijke Philips Electronics N.V. manufactured by Shenzhen Sang Fei Consumer Communications Co., Ltd. Under license from Koninklijke Philips Electronics N.V.

#### Specific Absorption Rate Information International standards

THIS MOBILE PHONE MEETS THE INTERNATIONAL RECOMMENDATIONS FOR EXPOSURE TO RADIO WAVES

Your mobile phone is a radio transmitter and receiver. It is designed and manufactured not to exceed the limits for exposure to radio frequency (RF) energy defined by the international standards. These recommendations have been established by the International Commission on Non-Ionizing Radiation Protection (ICNIRP) and, the Institute of Electrical and Electronics Engineers (IEEE) that forecast a substantial safety margin for assuring the protection of all persons, regardless of age and health.

The exposure recommendations for mobile phones use a measurement unit known as the Specific Absorption Rate (SAR). The SAR limit recommended by the ICNIRP for the mobile phones used by the general public is 2.0W/kg averaged over ten grams of tissue and, is 1,6W/kg averaged over one gram of tissue by IEES Xd IS28 for the head.

Tests for SAR have been conducted using recommended operating positions with the mobile phone transmitting at its highest certified power level in all tested frequency bands. Although the SAR is determined at the highest certified power level, the actual SAR levels of

30 Safety & Precaution

the mobile phone while operating are generally below the maximum SAR value. This is because the phone is designed to operate at multiple power levels so as to use only the power required to reach the network. In general, the closer you are to a base station antenna, the lower the power output.

While there may be differences between the SAR levels of various phones and at various positions, they all meet the international protection standards for exposure to radio waves.

The highest SAR value for this Xenium X523 model phone when tested for compliance against the standard was 1.21W/kg for ICNIRP recommendation.

For limiting the radio waves exposure, it is recommended to reduce the mobile phone call duration or to use a headset. The purpose of those precations is to take the mobile phone away from the head and the hordy

#### Limited warranty

What Does This Limited Warranty Cover?

Philips warrants to the original retail gurchaser ("Consumer" or "You") that this Philips cellular product and all accessories originally provided by Philips in the sales package ("Product") are free from defects in materials, design and workmanship under normal use in accordance with the operating instructions and pursuant to the following terms and conditions. This limited warranty extends only to the Consumer for Products purchased and used in the original country of purchase. The limited warranty is valid only in Philips' intended country of sales of the product.

2. How Long is The Limited Warnany Period? The limited warnany period for the Product extends for ONE (1) YEAR from the date of purchase of the Product, documented by valid proof of purchase. The limited warnany for original Philips rechargeable battery extends for six (6) months from the date of purchase.

What Will Philips Do if The Product is Not Free From Material Defects in Materials and Workmanship During The Limited Warranty Period?

During the limited warranty period, Philips or its authorized service representative will, at its option either repair or replace, without charge

The limited warranty from the date of purckg extends for six (6) m 3. What Will Philip ed Defects in Mata / X523\_ENG\_Book.book Page 31 Thursday, May 19, 2011 2:03 PM

for parts or labour, a materially defective Product with new or refurbished parts or Product and return such repaired or replaced Product to the Consumer in working condition. Philips will retain defective parts, modules or equipment. Repaired or replaced Product will be covered by this limited warrantv

Teplated of replated router win be covered by dissimilities with any for the balance of the original limited warranty period or ninety (90) days from the date of repair or replacement whichever is longer. Repair or replacement of Product, at Philips' option is your exclusive remedy. 4. What is Not Covered By This Limited Warranty?

This limited warranty does not cover:

 a) Product that has been subjected to misuse, accident, shipping or other physical damage, improper installation, abnormal operation handling, neelect, inundation, fire, water or other liquid intrusion; or

b) Product that has been damaged due to repair, alteration, or modification by anyone not authorized by Philips; or

c) Product that has reception or operation problems caused by signal

conditions, network reliability or cable or antenna systems; or d) Product defects or problems caused by uses with non-Philips products or accessories: or

 e) Product which warranty/quality stickers, product serial number or electronic serial number has been removed, altered or rendered illegible; or

f) Product purchased, used, serviced, or shipped for repair from outside the original country of purchase, or used for commercial or institutional purposes (including but not limited to Products used for rental purposes); or

g) Product returned without valid proof of purchase or which proof of purchase has been altered or is illegible.

h)Normal wear and tear or Force Majeure.

How Do You Get Warranty Service?

 a) Return the Product to an authorized service center of Philips. You may
contact the local Philips office for the location of the nearest authorized
service center.

b)The SIM card must be removed from the Product before it is given to Philips. Philips assumes no liability for damaged or loss of the SIM card or the data contained therein c)If the Product failure is not covered by this limited warranty, or this limited warranty is inapplicable, void or invalid due to any terms and conditions stated herein, the Consumer will be charged for the cost of repair or replacement of the Product and all other related cost incurred in repairing or replacement Product.

d) IMPORTANT - you are required to return the Product together with a valid proof of purchase which must identify the point of purchase, date of purchase, Product model and Product serial number clearly.

6. Other Limitation: This Warranty is The Entire Agreement.

EXCEPT FOR THE EXPRESS WARRANTIES SET FORTH ABOVE AND THOSE IMPLIED BY LAW AND WHICH CANNOT BE EXCLUDED OR MODIFIED BY AGREEMENT, PHILIPS PROVIDES NO OTHER WARRANTY WHETHER EXPRESS OR IMPLIED (WHETHER BY STATUTE, UNDER THE OPERATION OF LAW OR OTHERWISE) AND SPECIALLY DISCLAIMS ANY WARRANTY OF SATISFACTORY QUALITY MERCHANTABILITY OR FITNESS FOR A PARTICULAR PURPOSE.

PHILIPS' TOTAL LIABILITY FOR DAMAGES RELATING TO OR ARISING OUT OF THE PURCHASE OR USE OF THE PRODUCT, REGARDLESS OF THE TYPE OR CAUSE OF SUCH DAMAGE OR THE FORM OR CHARACTERISATION OF THE CLAIM ASSERTED (E.G. CONTRACT OR TOPT), SHALL NOT EXCEED THE ORIGINAL PURCHASE PRICE PAID FOR THE PRODUCT.

HOWEVER IN NO EVENT SHALL PHILIPS BE LIABLE FOR ANY PUNITIVE, SPECIAL, INCIDENTAL, INDIRECT OR CONSEQUENTIAL DAMAGES (INCLUDING BUT NOT LIMITED TO THE LOSS OF USE, LOSS OF TIME, INCONVENIENCE, COMMERIAL LOSS, LOST PROFITS, LOST BUSINESS OPPORTUNITIES, COST OF SUBSTITUTION OF GOODS OR SERVICES, INVESTMENTS, DAMAGE TO GOODWILL OR REPUTATION, OR LOSS OF DATA AND CLAIMS BY THIRD PARTIES, RESULTING FROM PURCHASE OR USE OF THE PRODUCT, TO THE FULLEST EXTENT ALLOWED BY LAW, WHETHER OR NOT PHILIPS HAS BEEN ADVISED OF THE POSSIBILITY OF SUCH DAMAGES. THESE LIMITATIONS SHALL

Safety & Precaution 31

X523\_ENG\_Book.book Page 32 Thursday, May 19, 2011 2:03 PM

APPLY NOTWITHSTANDING THE FAILURE OF THE ESSENTIAL PURPOSE OF ANY LIMITED REMEDY.

This limited warranty represents the complete and exclusive agreement between the Consumer and Philips with respect to this cellular Product and it supercedes all prior agreements between the parties, oral or written, and all other communications between the parties relating to the subject matter of this limited warranty. No carrier, retailer, agent, dealer, employee, thereof, or employee of Philips is authorized to make modifications to this limited warranty and you should not rely on any such representation.

This limited warranty does not affect the Consumer's statutory rights under applicable national laws in force.

#### Declaration of Conformity

We, VVe, Shenzhen Sang Fei Consumer Communications Co., Ltd. I I Science and Technology Road, Shenzhen Hi-tech Industrial Park, Nanshan District, Shenzhen 518057 Chica China declare under our sole responsibility that the product

Xenium X523 Philips GSM/GPRS 850/900/1800/1900 TAC number: 8675 9300

to which this declaration relates, is in conformity with the following Standards:

SAFETY : EN 60950-1:2006+A11:2009 HEALTH: EN 50360:2001 HEALTH: EN 50360:2001 EN 62209-1:2006 EN 62209-2:2010 EMC: ETSI EN301 489-1 v1.8.1 ETSI EN 301 489-7 v1.3.1 ETSI EN 301 489-7 v1.3.1 SPECTRUM: ETSI EN 301 51 I v9.0.2 ETSI EN 300 328 v1.7.1

32 Safety & Precaution

We hereby declare that all essential radio test suites have been carried out and that the above named product is in conformity to all the essential requirements of Directive 1999/5/EC.

The conformity assessment procedure referred to in Article 10 and de-tailed in Annex IV of Directive 1999/5/EC has been followed with the involvement of the following Notified Body:

British Approvals Board for Telecommunications TUV SUD Group Balfour House Churdhfield Road-walton-on-Thames Surrey - KT12 2TD United Kingdom

Identification mark: 0168 March 8th, 2011

> (m) Quality Manager

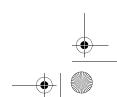

🗸 X523\_ENG\_Book.book Page 33 Thursday, May 19, 2011 2:03 PM

# Tips & tricks

# Optimizing your Philips Xenium battery performance

Here are some steps to help you optimize your Philips Xenium's battery performance.

#### How to optimize the standby and talk time

#### of your phone?

 Always ensure that your phone profile is appropriately set to meet your actual usage. Profile setting significantly impacts the phone's battery performance. In general, Outdoor Mode is the most power-draining setting while Silent Mode consumes the least amount of power.

 If you're using a Xenium phone with a dual SIM feature, try to activate the 2 SIM cards only when absolutely necessary. If you are in a country with single coverage, deactivate the non-covered SIM to prolong battery usage.

If you're not using applications like Bluetooth, WIFI, GPS and JAVA, turn them off. And be sure to lock your phone to prevent accidental pressing of the keys with the auto-lock feature.
Adjust the intensity and duration of your display screen's backlight to low or medium level and for the shortest duration. In general, the lower the backlight level and the shorter the duration, the more power you will save.

 Avoid using or placing your phone near magnetic objects (eg. a radio or television) or on metal surfaces, which will impact the network connection and ultimately drain power from your battery.

#### How to extend your battery's life?

- Full charging and full running down of your battery will extend its life. Charge the battery once the low-battery warning comes on.
- Temperature will impact battery usage. Over time, heat will degrade your battery's performance. Keep your phone out of the sun or a hot car. If in low temperature, place your phone in a warmer place (eg. your pocket), as battery capacity decreases as the temperature drops.
- Always use authentic accessories as they enable your battery to perform at its peak. Nonauthentic accessories (eg. chargers) can damage your battery and even your phone.

Tips & tricks 33